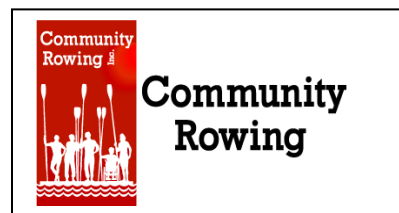

# **Erg-a-thon 2012**

## **10K for the BoatBay!**

### **For Online Donations:**

#### **A personal web page must be created through [www.Razoo.com](http://www.razoo.com/) by YOU. Why Razoo?**

While the other fundraising websites take over 7.9% of each donation, Razoo only takes 2.9% of each donation and is fairly user friendly.

To the outside world, your personal web page is a place where the following is displayed: your name, your message, and your invitation to others to contribute directly to your fundraising effort for the Erg-athon 2012 via a secure online credit card donation.

For yourself, your web page is a handy fundraising tool. By logging in to the site you will be able to customize your message to the outside world. This can be done by uploading a picture of yourself, and a story about why you believe in fundraising for CRI. **This year CRI is upgrading equipment by purchasing 10 new Vespoli eights, supporting and developing the best coaches for all, and providing financial aid and scholarships so there are no barriers to participation!** You can also format email messages about your fundraising efforts and send them to all you contacts.

### **HOW TO CREATE YOUR PERSONAL FUNDRAISING PAGE:**

**STEP 1:** Go to<https://www.razoo.com/signup> o[r www.razoo.com](http://www.razoo.com/)

**STEP 2:** Fill in your name, email and create a password. *(Remember to uncheck the 2nd check box that asks if you want to received a weekly newspaper from Razoo.)*

#### **STEP 3:** Click **CREATE ACCOUNT**

**STEP 4:** At the top of the page, in the blue section click "My Account"

**STEP 5:** Click "Edit My Profile" and fill in information you want to share with your donors. Click SAVE after you are finished.

**Now you can either follow STEPS 6-8 OR simply go to this link:** <http://www.razoo.com/team/Competitivegirlsergathon2012>

**STEP 6:** At the top/left of the page, there is a box that says; **"Search for a Cause".** In that Box type: Community Rowing Inc.

**STEP 7:** Unclick the boxes: "Nonprofits, Projects and Fundraisers"

**STEP 8:** Find the "Team" called: "Girls (or Boys) Team – 10K for the Boatbay2012 Ergathon"

**STEP 9:** Under JOIN THIS TEAM click: "Fundraise"

**STEP 10:** Come up with a name for your "fundraiser" and fill in the name and then click **START FUNDRAISING**.

*Create your fundraising page & watch the \$\$\$ come in!!*